### **Практическое задание для регионального этапа Всероссийской олимпиады школьников по технологии 2024 года профиль «Культура дома, дизайн и технологии» профиль «Техника, технологии и технологическое творчество» 3D-моделирование 10 класс**

**Задание**: по предложенному образцу разработайте технический рисунок изделия, создайте 3D-модель изделия в системе автоматизированного проектирования (САПР), подготовьте проект для печати прототипа на 3D-принтере, распечатайте прототип на 3D-принтере, выполните чертежи.

**Изделие**: Модель «Колотушка»

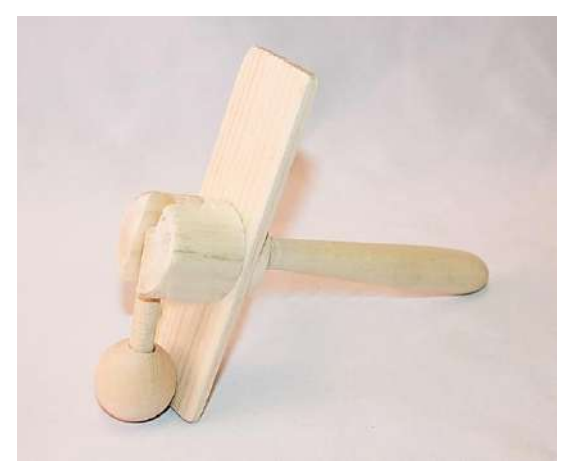

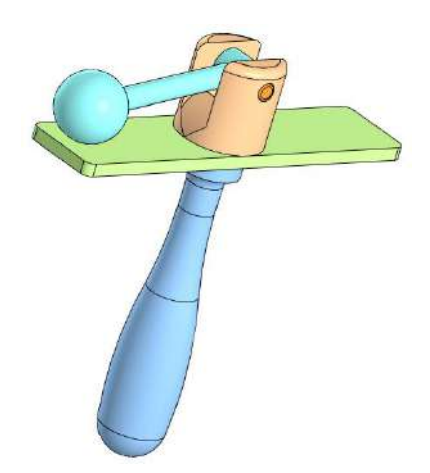

Рис.1 – Изделие «Колотушка» Рис.2 – Образец 3D-модели колотушки

Колотушка – народный ударный музыкальный инструмент для создания шумовых эффектов (см. Рис.1); этот вариант инструмента держат за рукоятку и ритмично качают, а язычок, наподобие языка колокола, стучит о пластину.

**Габаритные размеры изделия** (в собранном состоянии): не более 100×100×30 мм, не менее  $60\times60\times15$  мм.

#### **Прочие размеры и требования:**

- модель состоит из рукоятки, на которой прочно закреплена широкая пластина с держателем; в прорези держателя вставлен язычок – массивный шарик на тонкой ножке, который может свободно двигаться в одной плоскости при качании и стучать о пластину;
- $\checkmark$  рукоятка должна иметь фасонную эргономичную форму (см. рис. 1 и рис. 2), удобно лежать в руке играющего; она неподвижно соединена с пластиной;
- пластина в модели выполняется произвольной площади (в пределах габаритов), толщиной не менее 3 мм;
- $\checkmark$  держатель прочно крепится к пластине, его задача удерживать тонкую

ножку язычка; разборный способ крепления язычка в держателе продумайте самостоятельно;

- язычок колотушки выполняется в форме шара; ножка язычка имеет длину, достаточную для контакта с пластиной, чтобы стучать по ней при качании инструмента; диаметр шара не менее  $\varnothing$ 15 мм, толщину ножки следует подобрать самостоятельно;
- в изделии не предполагается металлический крепёж, всё печатается на 3Dпринтере; все детали должны плотно вставляться, не выпадать;
- допустимо использовать конструктивные элементы, уменьшающие массу изделия при сохранении основных очертаний и функциональности;
- подготовьте и распечатайте прототип, выполните чертежи, сохраните все файлы согласно указаниям;
- результаты своей работы следует сверить с критериями оценивания в проверочной таблице для экспертов (в конце задания).

#### **Дизайн:**

- используйте для модели произвольные цвета, отличные от базового серого;
- неуказанные размеры, крепления и элементы дизайна выполняйте по собственному усмотрению, учитывая назначение изделия;
- поощряется творческий подход к конструкции и украшению изделия, не ведущий к существенному упрощению задания; свои модификации опишите явно на рисунке или чертеже изделия.

#### **Рекомендации:**

- При разработке модели учтите погрешность печати (при конструировании отверстий, пазов и выступов), не делайте элементы слишком мелкими; планируйте зазоры между деталями для свободной посадки.
- Продумайте форму конструкции, обеспечивающую достаточную прочность распечатываемого прототипа;
- Продумайте способ размещения модели в программе-слайсере и эффективность поддержек и слоёв прилипания.
- Отправляйте одну деталь на печать, пока работаете над следующей, экономьте время.
- Оптимальное время разработки модели половина всего отведённого на практику. Не спешите, но помните, что верный расчёт времени поощряется.

#### **Порядок выполнения работы:**

1) На листе чертёжной или писчей бумаги разработайте технический рисунок изделия (или деталей по отдельности) для последующего моделирования с указанием габаритных и иных важных размеров, подпишите лист своим персональным номером участника олимпиады;

2) Создайте личную папку в указанном организаторами месте (обычно на рабочем столе компьютера) с названием по шаблону:

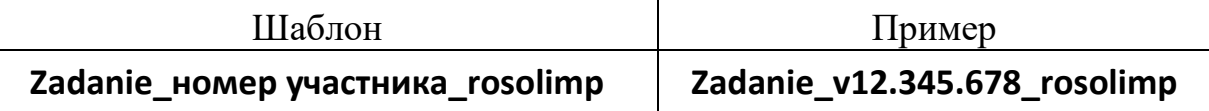

- 3) Выполните электронные 3D-модели деталей изделия с использованием программы САПР, выполните модель сборки;
- 4) Сохраните в личную папку файл проекта в формате **среды разработки** (например, в Компас 3D это формат **m3d**) и в формате **STEP** по шаблону:

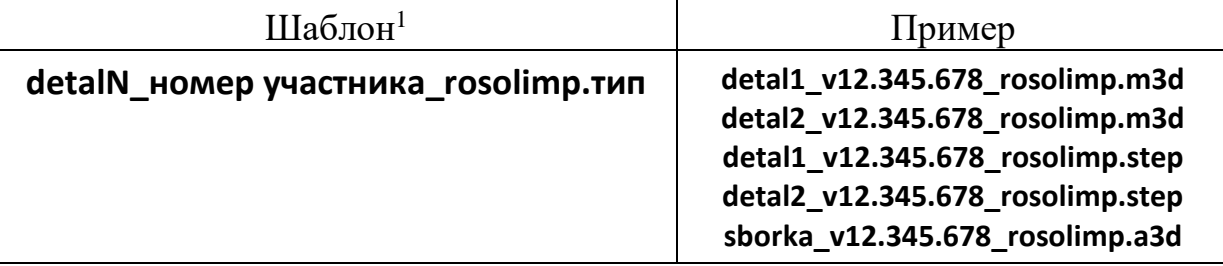

- 5) Экспортируйте 3D-модели изделия в формат .**STL** в личную папку, следуя тому же шаблону имени (пример: **zadanie\_v12.345.678\_rosolimp.stl**);
- 6) Выполните скриншот сборки, демонстрирующий удачный ракурс модели в программе (захватите весь кран), сохраните его также в личную папку

(пример: **sborka\_v12.345.678\_rosolimp.jpg**);

- 7) Подготовьте модель к печати на 3D-принтере в программе-слайсере (CURA, Polygon или иной), выставив необходимые настройки в соответствии с параметрами печати по умолчанию<sup>2</sup> **или особо указанными**  организаторами; плотность заполнения и необходимость поддержек и контуров прилипания определите самостоятельно;
- 8) Выполните скриншоты деталей проекта в слайсере, демонстрирующие верные настройки печати, сохраните его в личную папку

(пример: **detal1\_v12.345.678\_rosolimp.jpg**);

l

9) Сохраните файл проекта для печати (G-код) в формате программыслайсера, по тому же шаблону имени (пример: **detal1\_v12.345.678\_rosolimp.gcode**);

 $1$  Вместо слова detal при именовании файлов допустимо использовать название своего изделия.

<sup>&</sup>lt;sup>2</sup> Параметры печати по умолчанию обычно выставлены в программе-слайсере: модель 3D-принтера, диаметр сопла, температура печати, толщина слоя печати, заполнение и т.д., – но рекомендуется уточнить у организаторов.

- 10) Перенесите подготовленные файлы в 3D-принтер, подготовьте и запустите 3D-печать прототипа: очистите прототип от каймы и поддержек;
- 11) В программе САПР или вручную на листе чертёжной или писчей бумаги оформите чертежи изделия (рабочие чертежи каждой детали, сборочный чертёж, спецификацию), соблюдая требования ГОСТ ЕСКД, в необходимом количестве взаимосвязанных проекций, с проставлением размеров, выявлением внутреннего строения, оформлением рамки и основной надписи и т.д. (если выполняете чертежи на компьютере, сохраните их в личную папку в формате программы и в формате PDF с наименованием согласно шаблону);

12) Продемонстрируйте и сдайте организаторам все созданные материалы:

- технический рисунок прототипа (выполненный от руки на бумаге);
- $\checkmark$  личную папку с файлами 3D-модели в форматах STEP, STL, модель в формате среды разработки, G-код изделия в формате слайсера, скриншоты удачного ракурса сборки и настроек печати;
- $\checkmark$  итоговые чертежи изделия в формате САПР и в PDF (распечатку электронных чертежей из формата PDF осуществляют организаторы);
- √ распечатанный прототип изделия.

По окончании выполнения заданий не забудьте навести порядок на рабочем месте.

Успешной работы!

Перед работой выясните у организаторов рекомендованные настройки 3Dпечати и внесите их в поле (модель 3D-принтера, диапазон скоростей печати, толщина слоя, температура, иное...):

## Критерии оценивания практической работы по 3D-моделированию

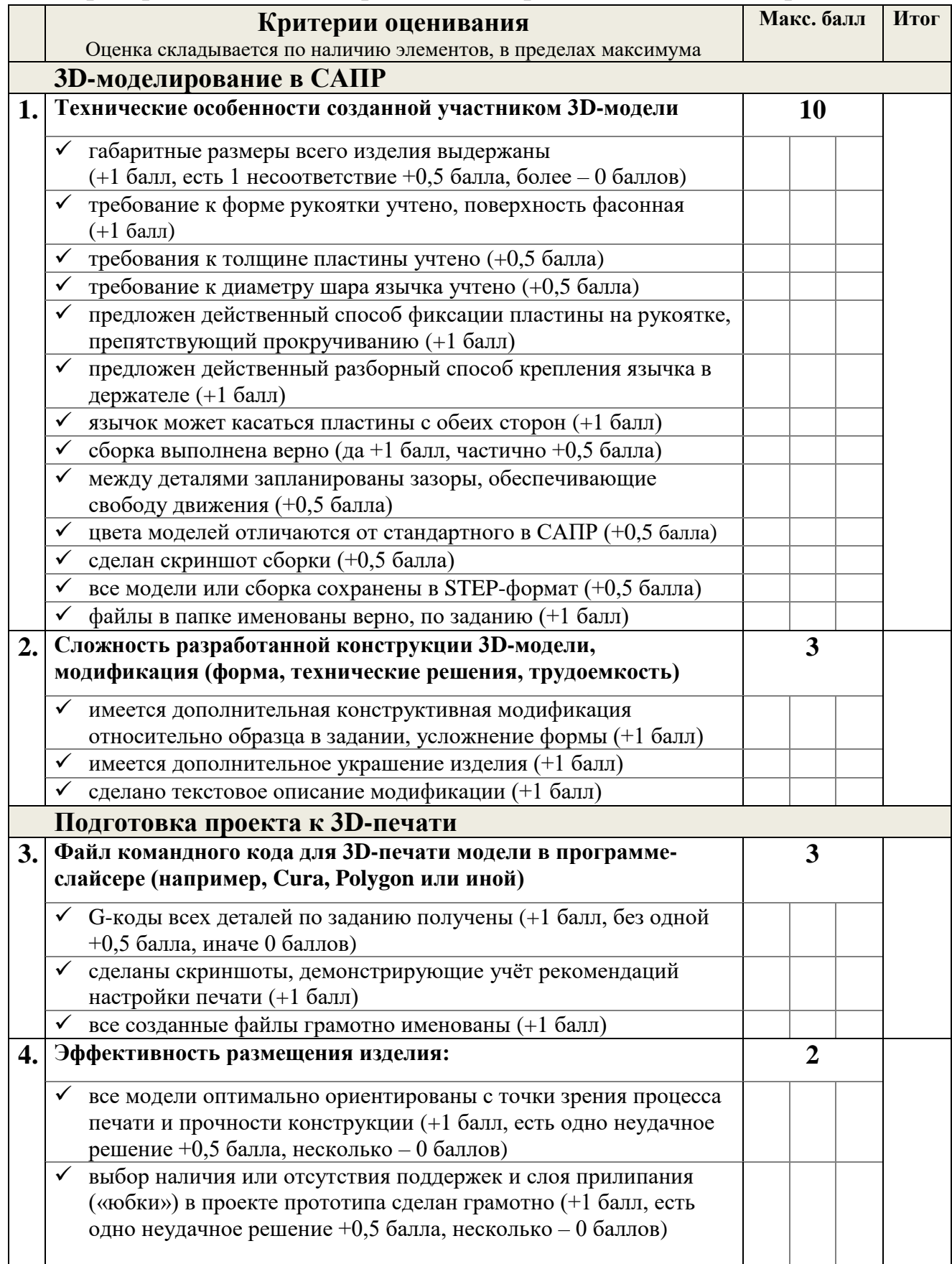

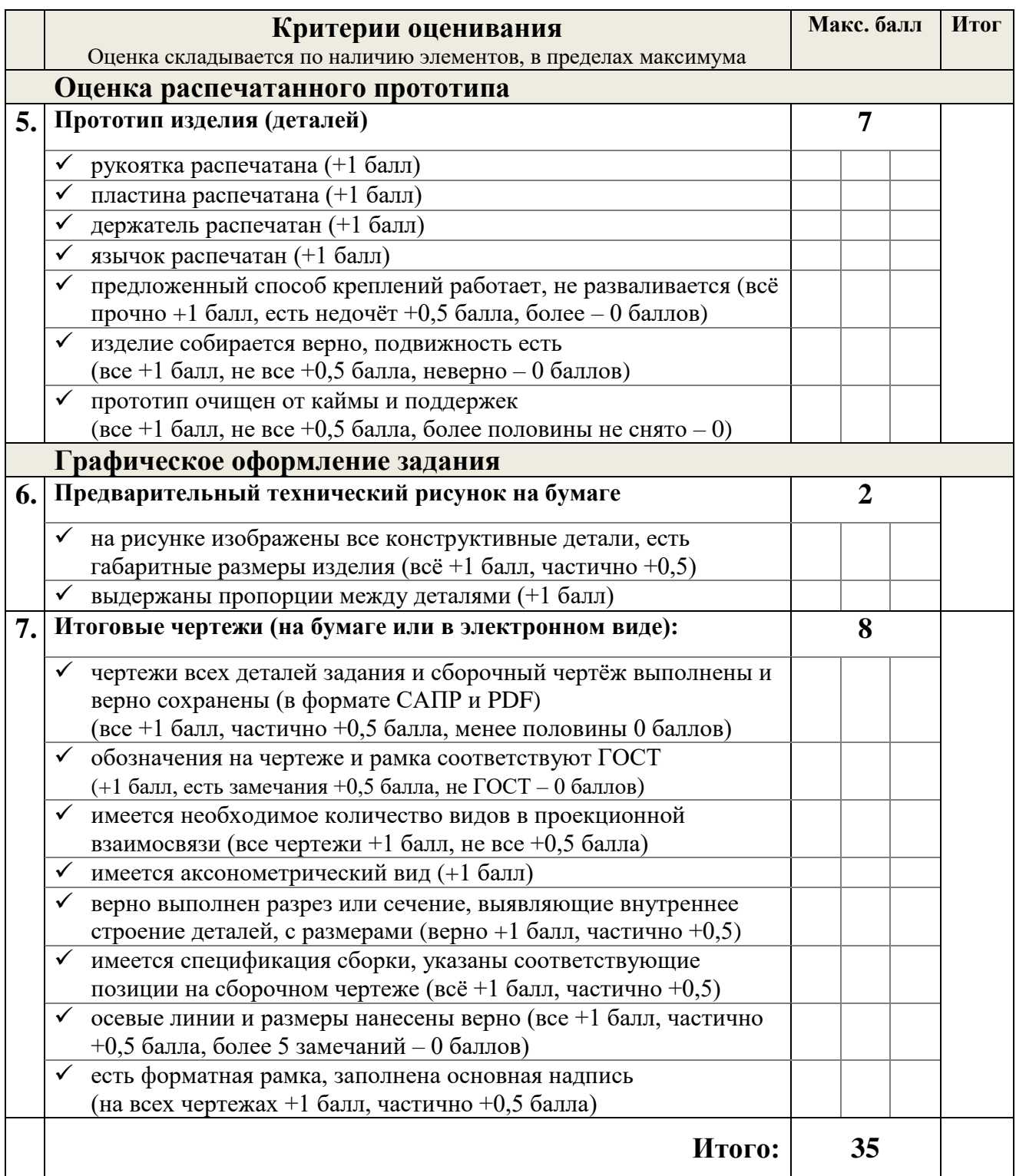

# Председатель: Председатель: Председатель: Председатель: Председатель: Председатель: Председатель: Председатель: Председатель: Председатель: Председатель: Председатель: Председатель: Председатель: Председатель: Председатель